# **Construcción de un pluviómetro digital para Arduino**

Por Tec. Edwin Aguiar<sup>1</sup>

Uno de los problemas más habituales cuando deseamos tener una **EMA**(*estación meteorológica automatizada*) está dado por los sensores. Los hay para muchas cosas, pero sin embargo hay algunos que son difíciles de conseguir u onerosos. El clásico pluviómetro electrónico consiste en un sistema en el cual hay un balancín o cangilón el cual oscila cuando se llena su capacidad, enviando un pulso al dispositivo. Según la cantidad de pulsos va acumulando la precipitación pluvial.

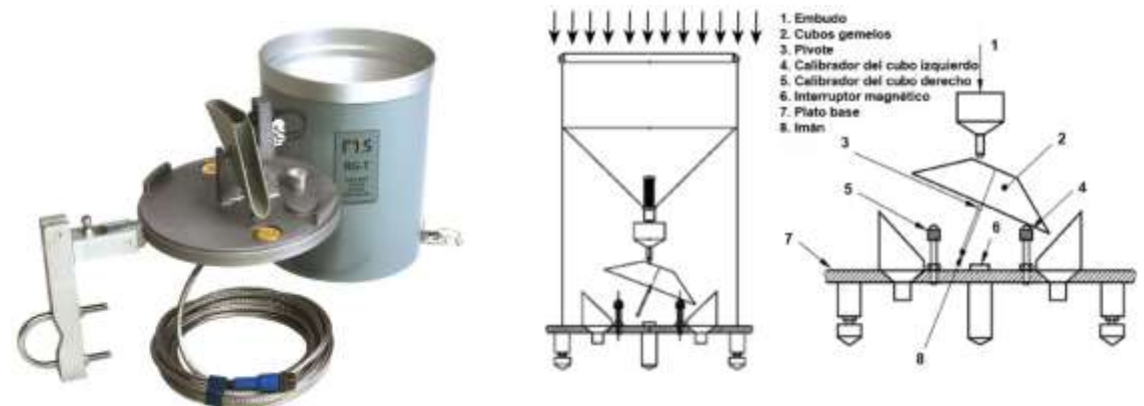

El sistema es simple, pero requiere de partes mecánicas y un ajuste fino de la cuchara del balancín que debe tener una medida exacta para mensurar cada pulso como –*por ejemplo*- un milímetro de agua. No es extraño tener que arreglar cada tanto estos aparatos porque se llenan de insectos (*los pluviómetros profesionales cerrados de EMAS*) o se tapan con restos de basura y otras cosas que arrastra el viento o los pájaros.

Lo que se propone aquí es un sistema simple, que no posea partes mecánicas y que la lectura posea sencillez en la medición, igual o similar al pluviómetro clásico (*vaso graduado*), también llamados pluviómetros de lectura directa por representar en una escala milimetrada las precipitaciones. Este articulo está destinado a estudiantes de las Escuelas EFA y Agrotecnicas de Corrientes, Terciarios Agropecuarios o Informáticos e interesado en general.

## **La idea general**

 $\overline{a}$ 

Como anticipáramos en la introducción existen en el mercado varios tipos de pluviómetros de uso general. En general están los de lectura directa (*un vaso graduado en una escala milimetrada*) y otros que incluyen un mecanismo de balancín que, al moverse al irse llenando los receptáculos, marcan pulsos en cierto tiempo, cada pulso equivale a una medida, por ejemplo 0.5, 1, o 2 mm3.

El desarrollo hipotético del nuevo sensor no se basa en ninguno de los dos aspectos ante riores. Sino en un concepto accesible desde la física y la química. Es sabido que el agua se utiliza, debido a su densidad igual a 1, como referencia de volumen, masa y peso:

| Peso | Capacidad         | volumen                                | Densidad            | conversion                             |
|------|-------------------|----------------------------------------|---------------------|----------------------------------------|
| 1kg  | 1000 ml (1 litro) | $1000 \text{ cm}^3$<br>$(1000000mm^3)$ | 1 g/cm <sup>3</sup> | 1 dal = 100 ml<br>$10$ dal = $1000$ ml |

<sup>1</sup> Profesor y analista de sistemas Edwin Agui[ar aguiar.edwin@inta.gob.ar](mailto:aguiar.edwin@inta.gob.ar) integrante del Grupo TICs de Corrientes

Esta tabla es muy útil porque la conversión de volumen a peso es sencilla porque lo que vamos a medir es agua de lluvia, cuya densidad es "1". En lugar de medir los milímetros de agua que han llovido **vamos a medir su peso y mediante una formula sencilla calcular ese volumen** (*en ml o mm<sup>3</sup>* ) aunando los conocimientos básicos de geometría *(volumen del recipiente que usaremos como vaso del pluviómetro de cuyas características hablaremos más adelante*), la conversión de medidas decimales y un poco de ingenio.

#### **Resumen:**

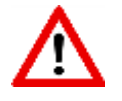

*El dispositivo hace uso de la medición del volumen de agua caída en una superficie determinada y calcula (lo que en meteorología se denomina "variables calculadas") cuánta agua cayo en mm cayó en un m<sup>2</sup> .*

## **Descripción técnica**

El dispositivo que vamos a armar consta de una celda de carga de 3kg, un amplificador para la celda de carga HX711, una placa Arduino (*UNO en este caso, pero es reemplazable por el NANO*) y la conexión serial a la PC ya que en este prototipo no colocaremos tarjetas SD de momento a fin de simplificar el dispositivo que vemos en las imágenes siguientes (NANO y UNO respectivamente):

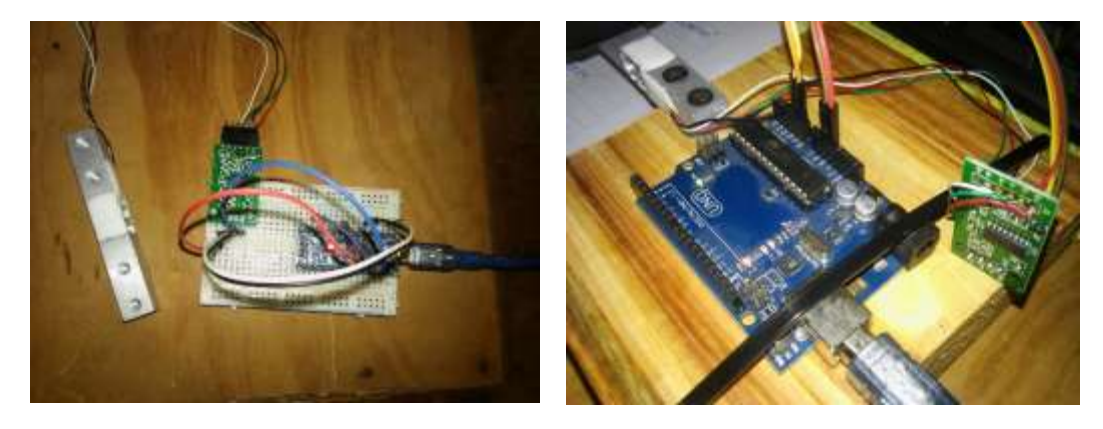

La celda de carga es un tipo de sensor o transductor utilizado para convertir una fuerza en una señal eléctrica. Esta conversión empieza a partir de un dispositivo mecánico, es decir, la fuerza que se desea medir, deforma la galga extensiométrica. Esta deformación de la geometría del sensor se traduce en lecturas que se convierten en peso.

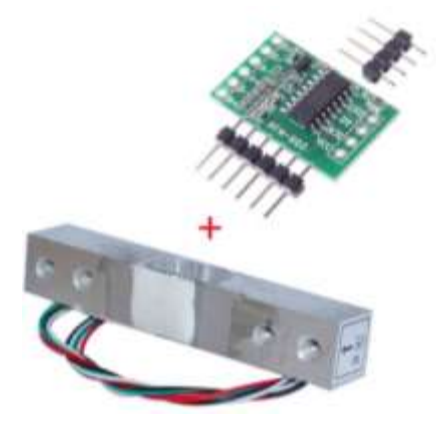

En la imagen se puede apreciar la celda de carga CT460B que utilizamos junto al amplificador HX711. Las características técnicas de la celda son las siguientes:

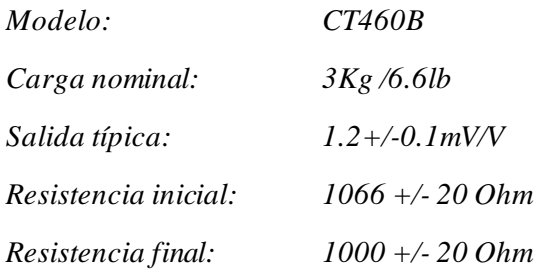

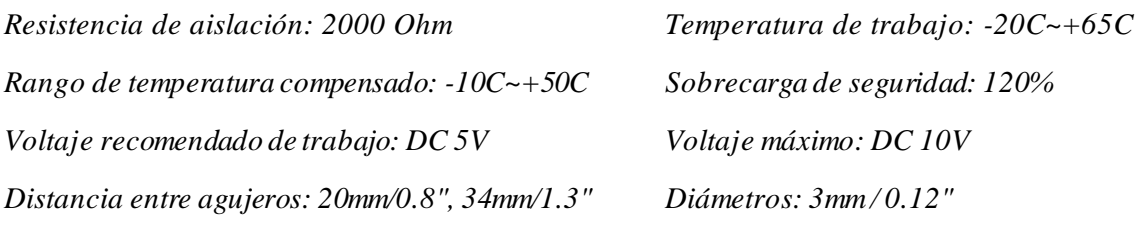

*Longitud de cables: 150mm/ 5.9''*

*Las características del amplificador HX711 son las siguientes: Módulo HX711 Transmisor de celda de carga. El HX711 es un transmisor para celdas de carga, permite obtener lecturas confiables y con buena precisión. Este módulo es una interface entre las celdas de carga y el microcontrolador, permitiendo poder leer el peso de manera sencilla. Internamente se encarga de la lectura del puente wheatstone formado por la celda de carga, convirtiendo la lectura analógica a digital con su conversor A/A interno de 24 bits. Se comunica con el microcontrolador mediante 2 pines (Clock y Data) de forma serial. Utilizado en procesos industriales, sistemas de medición automatizada, industria médica<sup>2</sup> .*

*Especificaciones Técnicas:*

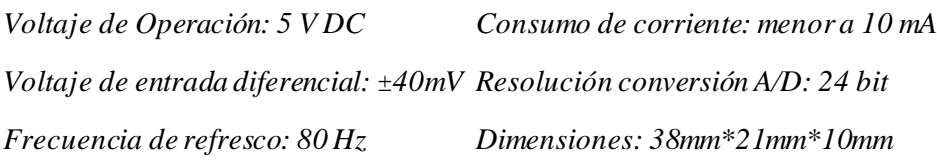

# **Precisión del dispositivo**

Como es deducible este dispositivo no es profesional y no posee una exactitud absoluta, sino que, al estar realizado con componentes estandarizados y sometidos a ciertas tasas de error, pueden hacer que acarree un error que sin embargo con un poco de trabajo adicional podemos cuantificar en una tabla, como se verá más adelante.

La profesora **Bontempi M.E.** (2018, SMN) <sup>3</sup> nos indica al respecto ante una consulta sobre la precisión requerida de un dispositivo:

*"En la Guía de Prácticas Hidrológicas de la OMM se indica que las probetas graduadas para medición de lluvia deben tener la marca de 0.1 mm, de 0.2 mm y a partir de ahí, cada 0.2 mm. Pero a continuación aclara: "*Cuando no sea necesario medir las precipitaciones con tanta exactitud, la graduación será de 0,2 a 1,0 mm, y después cada milímetro siguiente*". Por ejemplo, es aceptable esta precisión en lugares donde se realizan lecturas semanales o mensuales. Y también hay, por supuesto, pluviómetros con mucho mayor precisión en su graduación para fines que lo requieran. Con respecto a si se descartan los datos intermedios, en general al efectuar una lectura se puede estimar a la mitad de la mínima graduación, o sea que se podría aproximar la medición al medio mm (ojo que acá hablo de lecturas en general, no de procedimientos que deben seguirse para mediciones oficiales). Estos vasos graduados […] no se usan normalmente en estaciones oficiales porque además de la falta de precisión […] tienen otras características que son fuente de error bastante grande (el material, la forma). Pero* 

 $\overline{a}$ 

<sup>2</sup> Información obtenida del proveedor de las celdas y el amplificador.

<sup>3</sup> Guía de la OMM (cap. [3\) http://www.wmo.int/pages/prog/hwrp/publications/guide/spanish/168\\_Vol\\_I\\_es.pdf](http://www.wmo.int/pages/prog/hwrp/publications/guide/spanish/168_Vol_I_es.pdf)

*cuando los datos escasean aportan información que siempre es bienvenida."* (Consulta realizada en febrero de 2018)

Tomando en cuenta lo anterior, este pluviómetro es posible de ser utilizado para las mediciones aproximadas a una décima de milímetro

## **Construcción del dispositivo**

Las distintas fases de construcción del pluviómetro digital son las siguientes:

- *Construcción electrónica*
- *Programación del dispositivo*
- *Calibración y creación de tabla de correcciones*
- *Ensamblado para exteriores*

# **Construcción electrónica**

#### **Esquema electrónico del dispositivo**

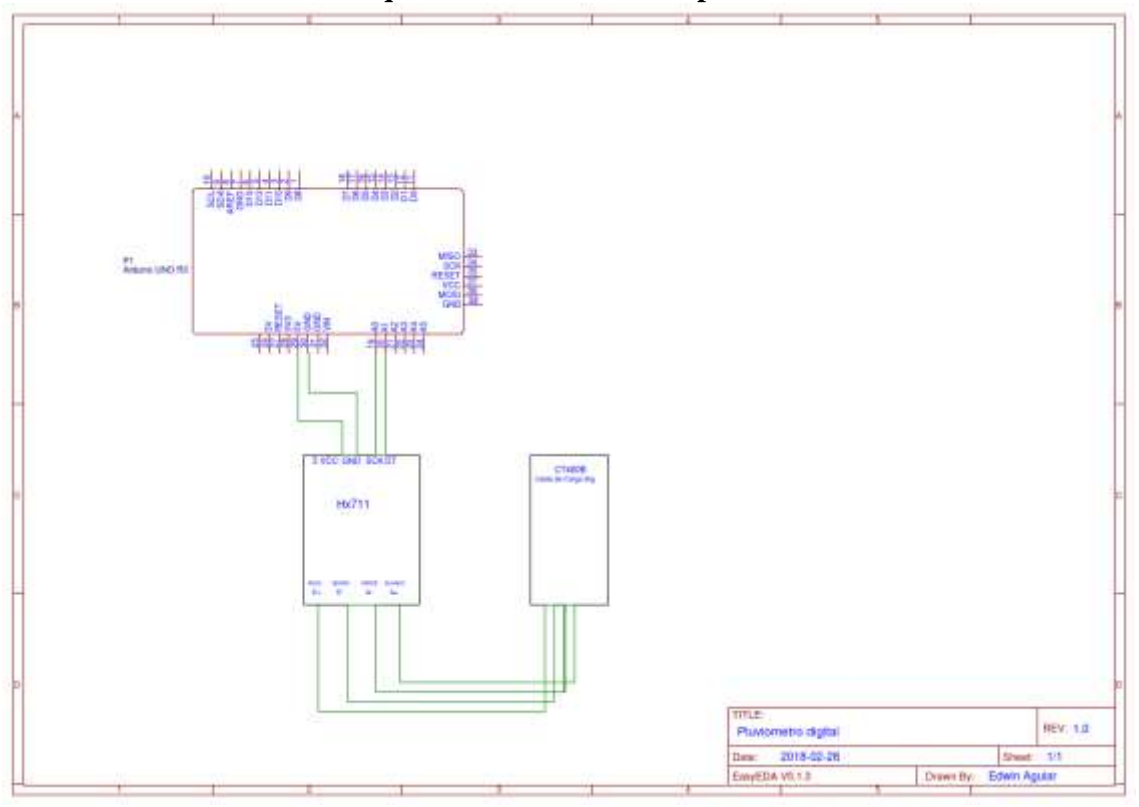

#### **Lista de elementos a utilizar**

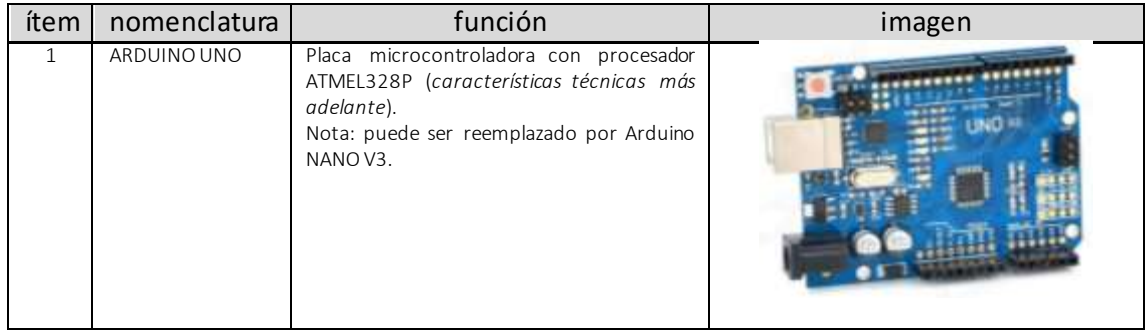

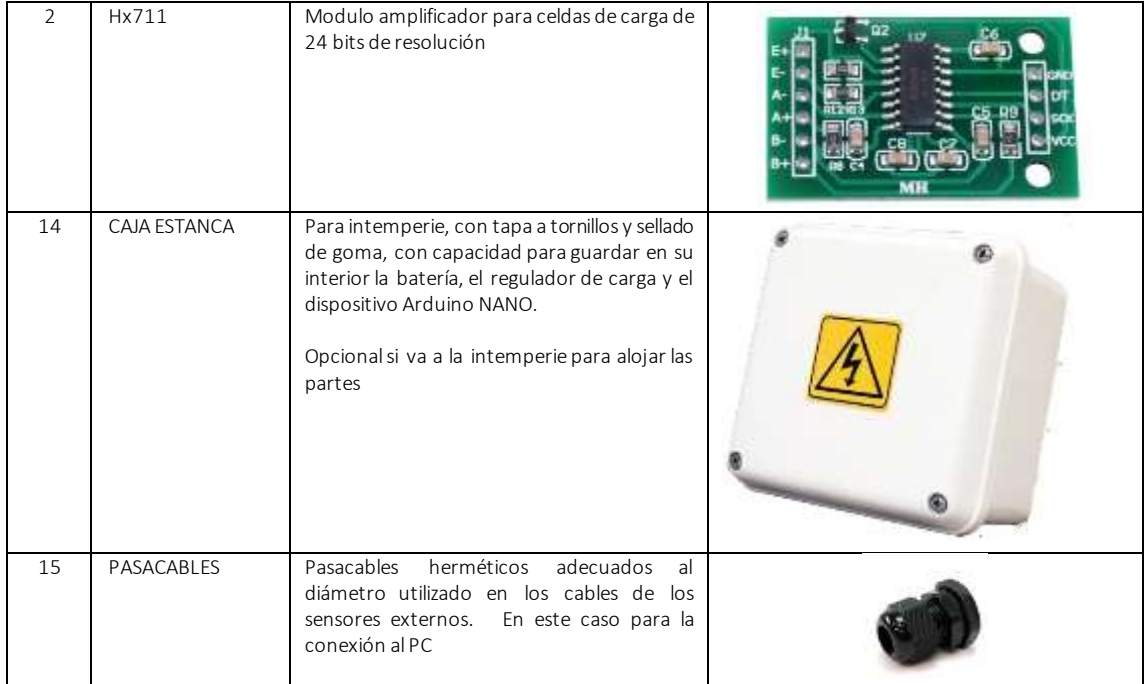

## **Herramientas a emplear (imágenes ilustrativas)**

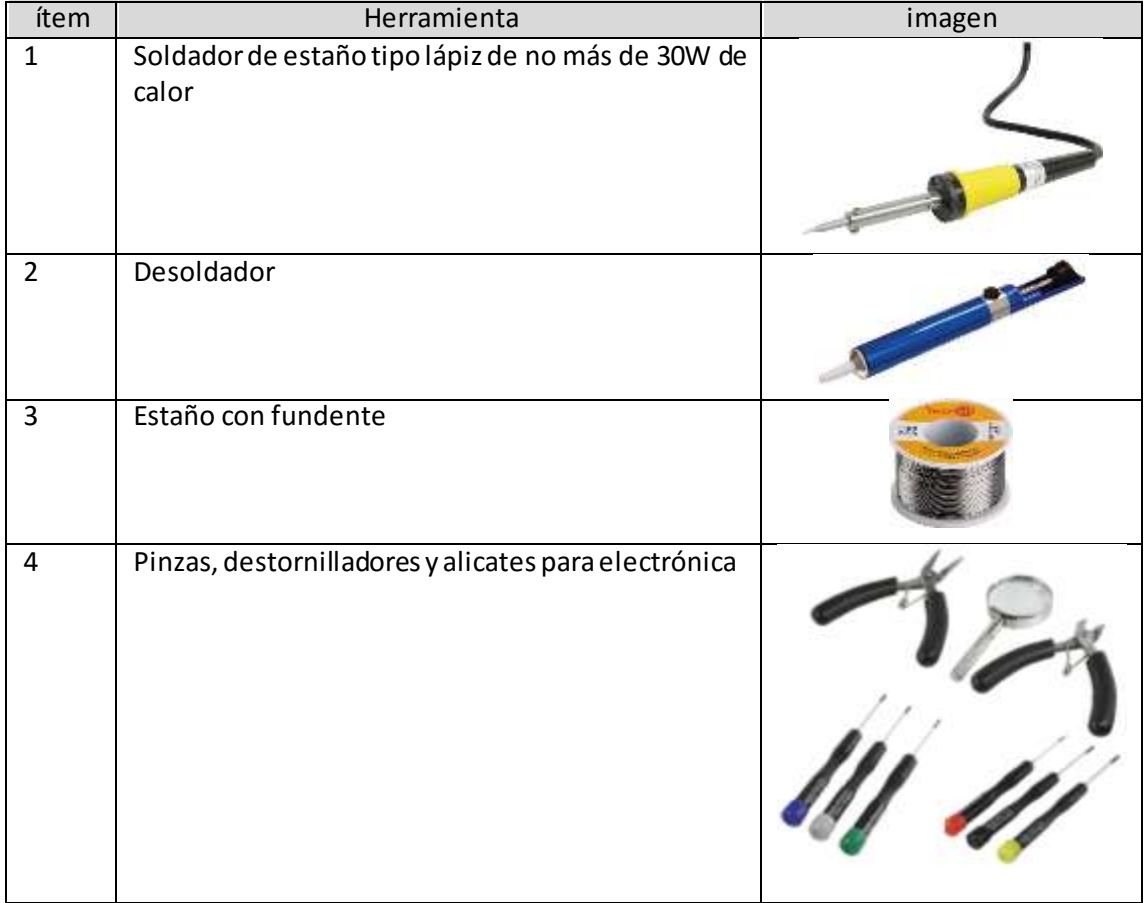

#### **Diagrama de conexiones del Arduino UNO y NANO**

La placa microcontroladora UNO R3 (o NANO v3) posee una serie de entradas/salidas además de otros terminales (*voltajes, referencia y pines seriales de funciones específicas*) que debemos conocer someramente para realizar las conexiones del dispositivo.

En este caso el montaje electrónico es simple, solo se utilizan cuatro pines, dos de energía (5V y GND) y dos pines analógicos (A0 y A1). La alimentación y la extracción de datos del sensor se realizan por medio de un cable USB que conecta la placa a la notebook o PC.

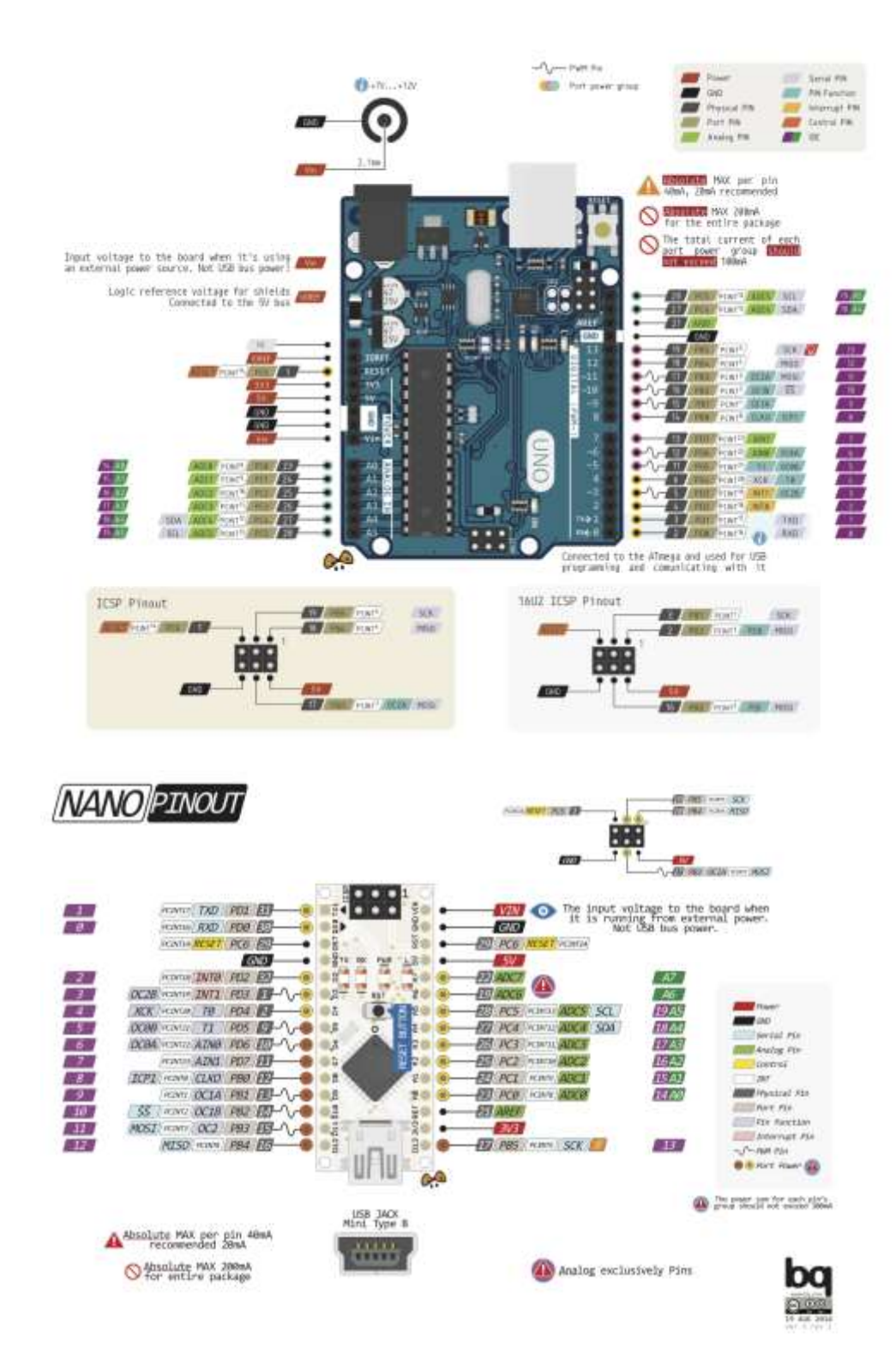

**Montaje del sensor**

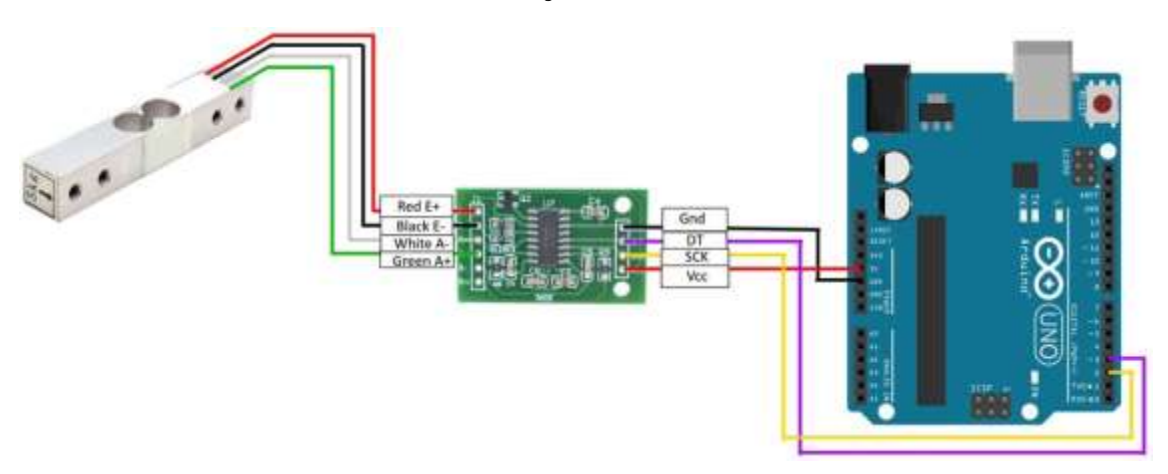

En la vista superior vemos un esquema tanto de las conexiones como de los elementos visualmente representados. La simpleza del armado requiere sin embargo cuidado a la hora de soldar los cables del transductor (celda de carga) al amplificador Hx711. Una idea del montaje final se puede apreciar en las imágenes más adelante.

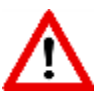

*Obsérvese que el transductor posee una forma de colocación especifica. En una de sus caras posee la indicación del máximo de peso admitido y una flecha que indica como es la posición, hacia abajo. La fijación de la celda de carga es con los dos agujeros en el extremo opuesto a la etiqueta y la colocación del peso a mensurar en la parte de los dos agujeros cercanos a la etiqueta. Los dos agujeros centrales deben quedar en el aire, tal como se parecía en las imágenes, de esta manera el sensor trabaja correctamente porque lo que mide en realidad en la deformación de la placa de aluminio traduciéndola en una variable de voltaje debido a la resistencia variable.*

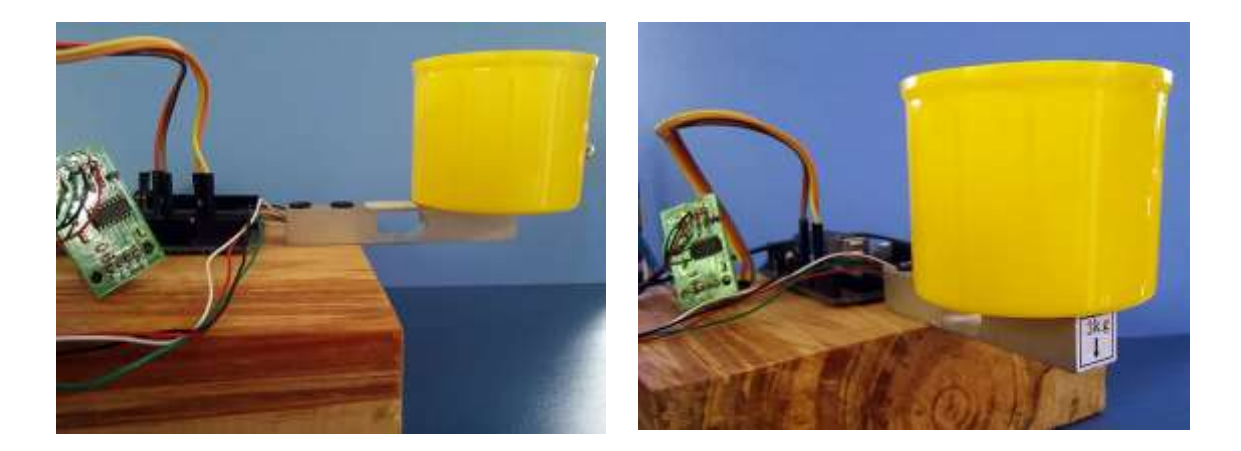

# **Programación del dispositivo**

La programación del dispositivo requiere de algunos pasos previos, la descarga del IDE de programación que también nos será útil para el monitoreo del dispositivo. El IDE se puede descargar desde el sitio oficial de Arduino en el link:

[https://www.arduino.cc/download\\_handler.php?f=/arduino-1.8.5-windows.exe](https://www.arduino.cc/download_handler.php?f=/arduino-1.8.5-windows.exe)

También deberemos descargar las librerías que utilizaremos para el amplificador HX711, desde el sitio oficial mediante el propio IDE. Para incluir descargar e instalar las librerías abrimos el IDE y vamos a

#### **Programa->Incluir librería->Gestionar librerías**.

Allí se abrirá una interfaz llamada Gestor de Librerías, en la caja de búsqueda tipeamos el nombre de la librería deseada y aparecerán las disponibles. Se selecciona e instala dando la orden. En la imagen el gestor de librerías, búsqueda e instalación de **HX711.master**

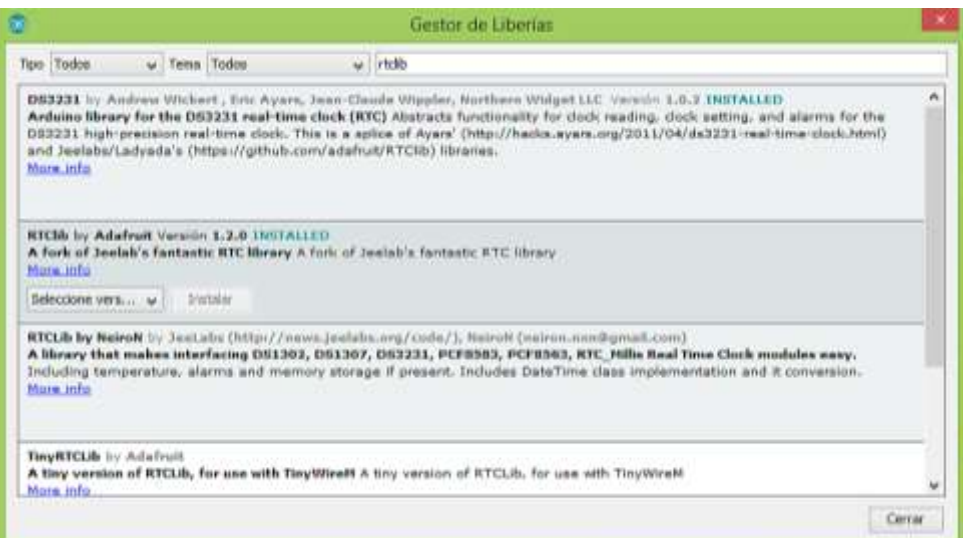

Al colocar en la caja de búsqueda HX711 seleccionamos **HX711-master** pulsando "**more info**" y posteriormente "**install**" o "**instalar**". En la imagen siguiente vemos a la librería ya instalada.

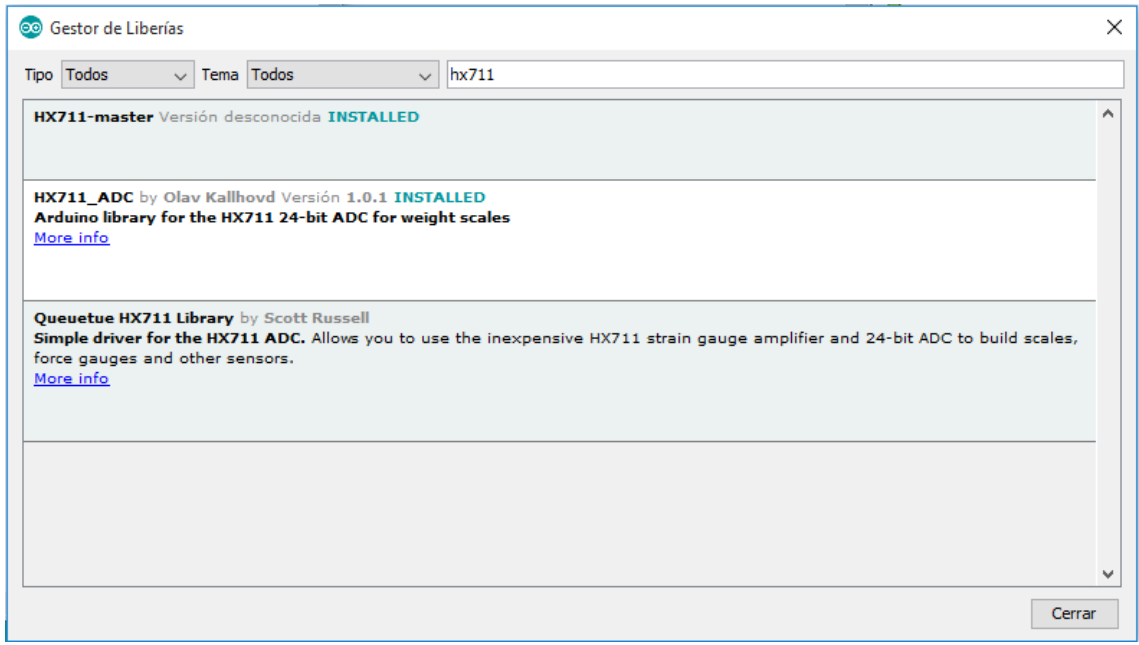

Hecha esta instalación de la librería –*que es un programa que facilita al Arduino a entender y manejar al sensor. En este caso el hx711*- solo resta realizar un par de operaciones:

- Calibración del sensor
- Programa de uso del sensor

¿Por qué calibrar el sensor? Porque cada pieza posee un valor único que depende de su fabricación y debemos hallar para realizar la tara del mismo, es decir establecer el cero del sensor. De lo contrario nos daría una serie de errores en las mediciones. La calibración consiste esencialmente en mensurar el valor del sensor (tara) y comprobarlo contra un peso conocido. Se suele recomendar utilizar el peso máximo del sensor, en nuestro caso 3kg. Ese valor obtenido es la "escala" del sensor, la cual se integrará con el script de medición de pesos. Se determina con la siguiente formula:

# $\textit{ESCALA} = \frac{\textit{Valor de Lectura}}{\textit{Peso Real}}$

El script para cargar al Arduino y realizar este calibrado es el siguiente, cuya autoría es **de Mariano del Campo Garcia**<sup>4</sup> , al cual hemos modificado para no utilizar el led LDC del proyecto original ya que extraemos los datos por el monitor serial conectado al PC:

/\* TITULO: Balanza digital de hasta 20Kg con celda de carga y transmisor HX711 - Balanza\_digital\_final AUTOR: MARIANO DEL CAMPO GARCÍA (@2016) --> INGENIERO TÉCNICO INDUSTRIAL ESPECIALIDAD

ELECTRÓNICA

- FACEBOOK: https://www.facebook.com/mariano.delcampogarcia

- TWITTER: https://twitter.com/MarianoCampoGa

- CORREO: marianodc83@gmail.com

DESCRIPCIÓN DEL PROGRAMA Con este programa, al modificar la línea de código "balanza.set\_scale(ESCALA)", por el valor de ESCALA calculado anteriormente, podremos pesar elementos de hasta 20Kg con nuestra balanza digital y los visualizaremos a través del LCD 1602 que tenemos conectado a nuestro

ESQUEMA DE CONEXION

Arduino.

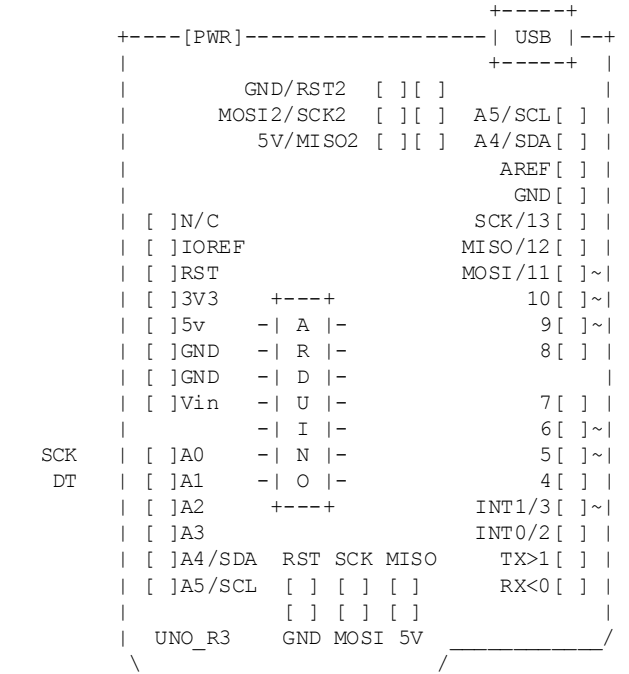

NOTAS:

 $\overline{a}$ 

 - Conexiones del transmisor de celda de carga HX711: - ALIMENTACIÓN: - Pin VCC del HX711 --> +5V de Arduino. - Pin GND del HX711 --> GND de Arduino. - ENTRADAS:

<sup>4</sup> [https://miarduinounotieneunblog.blogspot.com.ar/2016/06/balanza](https://miarduinounotieneunblog.blogspot.com.ar/2016/06/balanza-digital-de-hasta-20kg-con-celda.html) -digital-de-hasta-20kg-con-celda.html visualizada en febrero de 2018.

```
 - Pin E+ del HX711 --> Cable Rojo de la celda de carga de 20Kg.
        - Pin E- del HX711 --> Cable Negro de la celda de carga de 20Kg.
        - Pin A- del HX711 --> Cable Blanco de la celda de carga de 20Kg. 
        - Pin A+ del HX711 --> Cable Verde de la celda de carga de 20Kg.
      - SALIDAS:
        - Pin SCK del HX711 --> Pin analógico A0 de Arduino.
        - Pin DT del HX711 --> Pin Analógico A1 de Arduino.
*/ 
   // Librería para utilizar el transmisor de celda de carga HX711
   #include "HX711.h"
   #define DT A1 // Pin analógico A1 para el pin DT del transmisor de celda de carga HX711
   #define SCK A0 // Pin analógico A0 para el pin SCK del transmisor de celda de carga 
HX711
    // Creación del objeto para el transmisor de celda de carga HX711
   HX711 balanza(DT, SCK);
   void setup()
\left\{ \begin{array}{c} \end{array} \right. Serial.begin(9600); // Comienzo de la comunicación con el monitor serie
     Serial.print("Lectura del valor del ADC:t");
     Serial.println(balanza.read()); // Comienzo de la lectura de la balanza digital
     Serial.println("No ponga ningun objeto sobre la balanza");
     Serial.println("Destarando...");
     Serial.println("...");
    balanza.set_scale(675); // Establecemos la ESCALA calculada anteriormente
   balanza.tare(20); \frac{1}{2} // El peso actual es considerado Tara.<br>delay(5000); \frac{1}{2} // Esperamos 5 segundos para comenzar
                               // Esperamos 5 segundos para comenzar a pesar
   }
   void loop()
   { 
    Serial.println("BALANZA DIGITAL: COLOCAR PESO"); 
    Serial.print("Peso: ");
   Serial.print(balanza.get units(20)*1000,3); // Se obtiene el valor real del peso en Kg
del elemento 
    Serial.print(" gramos ");
    //Serial.print("Valor de lectura: t");
     //Serial.println(balanza.get_value(10),0); // Se obtiene el valor necesario para 
calcular la ESCALA
     delay(100);
  }
```
 $\textit{ESCALA} = \frac{\textit{VALOR}}{\textit{PESO}} = \frac{858000}{8 \textit{Kg}} = 107250 \textit{Para trabajo en Kg}$ 

El procedimiento es sencillo. A través del IDE cargamos el sketch (programa) de calibración al Arduino<sup>5</sup>, luego al acceder al monitor serial nos ira indicando los pasos. El primero es NO PONER PESO EN EL SENSOR, ya que se está calibrando su tara. Luego nos pedirá que coloquemos un PESO CONOCIDO, lo ideal sería 3kg (o lo máximo que indique el sensor en el caso). Si no tenemos un peso calibrado podemos utilizar una botella de agua de capacidad conocida (*por ejemplo 1,5litros 2,25l etc*) y usarla como una referencia, aunque debemos ser cuidadosos porque puede haber agua de más aparte del peso propio del envase. Como el agua pesa **1g 1** ml nos dará un peso aproximado de 1,5 o 2,25 litros etc. según la capacidad del envase. Con la botella llena lo ideal sería ajustar su peso para que dé exactamente lo que indica su capacidad. En las balanzas de almacén (*las antiguas con aguja*) son más exactas que en las digitales comunes, ya que estas poseen un rango mínimo de 5g por lo cual un peso hipotético se redondearía a unidades de 5g siendo algo inexacto. Si se usa una balanza digital debemos cerciorarnos que sea de una exactitud de menos de decimas de gramo.

 $\overline{a}$ 

<sup>&</sup>lt;sup>5</sup> Se puede ver un video del procedimiento general <u>https://www.youtube.com/watch?v=QvGsbzu0YGY</u> , para cargar y guardar programas e[n https://www.youtube.com/watch?v=nnQRr5mETPk](https://www.youtube.com/watch?v=nnQRr5mETPk)

Con la modificación del script la formula la realizaremos en gramos y también en kg. Eso es debido a que pesaremos agua de lluvia en esa magnitud, pero también para constatar si esa escala es un valor cercano pese a la diferencia de unidades y pesos. Realizamos la fórmula de ESCALA, en nuestro caso nos arrojó el siguiente resultado para nuestro sensor de 3kg

$$
Escola (g) = \frac{1750000}{2610} = 670,49
$$

$$
Escola (kg) = \frac{105250}{0.155} = 679.03
$$

En la primera lo realizamos en gramos y en la segunda con otro peso en kilogramos (155 g). El resultado de ambos aproxima a un valor dentro de 670.0 – 679.5 ya que despreciamos valores de décimas. En el programa final podemos utilizar por ejemplo un valor de 675 cuando configuremos la escala en el dispositivo.

Lo ideal es probar varias veces un mismo peso (*y promediar ese número de VALOR*) y luego probar varios pesos. El resultado de todos los promedios es el que podemos utilizar para nuestro dispositivo.

#### **Programa de medición:**

/\*

DESCRIPCIÓN DEL PROGRAMA<sup>6</sup>

Con este programa, al modificar la línea de código "balanza.set scale(E SCALA)", por el valor de ESCALA calculado anteriormente, podremos pesar elementos de hasta 3Kg con nuestra balanza digital y los visualizaremos a través del monitor serial.

ESQUEMA DE CONEXION

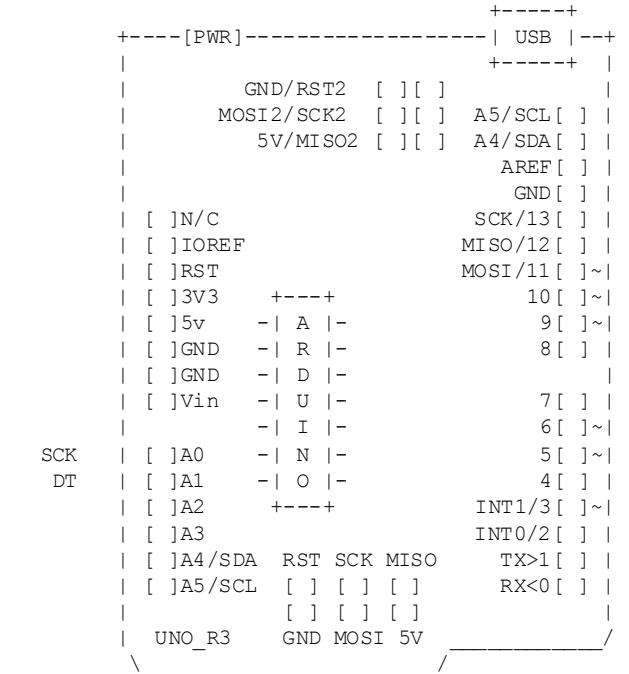

NOTAS:

 $\overline{a}$ 

- Conexiones del transmisor de celda de carga HX711:

 - ALIMENTACIÓN: - Pin VCC del HX711 --> +5V de Arduino.

<sup>6</sup> Basado en el programa de Mariano del Campo Garcia y la librería HX711 ejemplo.

```
 - Pin GND del HX711 --> GND de Arduino.
      - ENTRADAS:
        - Pin E+ del HX711 --> Cable Rojo de la celda de carga de 20Kg.
        - Pin E- del HX711 --> Cable Negro de la celda de carga de 20Kg.
        - Pin A- del HX711 --> Cable Blanco de la celda de carga de 20Kg. 
         - Pin A+ del HX711 --> Cable Verde de la celda de carga de 20Kg.
      - SALIDAS:
        - Pin SCK del HX711 --> Pin analógico A0 de Arduino.
        - Pin DT del HX711 --> Pin Analógico A1 de Arduino.
*/ 
#include "HX711.h"
// HX711.DOUT - pin #A1
// HX711.PD SCK
HX711 scale(A1, A0); // declaramos los pines de DT y SCK
void setup() {
   Serial.begin(9600);
  Serial.println("Calibracion");
   Serial.println("Configuracion previa:");
   Serial.print("lectura: \t\t");
  Serial.println(scale.read()); // lectura raw del sensor
   Serial.print("Promedio: \t\t");
  Serial.println(scale.read average(20)); // imprime promedio de 20 lecturas del sensor
  Serial.print("obtener valor: \nt\nt";<br>Serial.println(scale.get value(5));
                                                // imprime promedio de 5 lecturas con tara
   Serial.print("obtener unidades: \t\t");
  Serial.println(scale.get units(5), 1);
  scale.set_scale(674.5); // aquí declaramos la ESCALA<br>scale.tare(10); // reset la escala a 0
                                                   \frac{1}{2} reset la escala a 0
   Serial.println("Inicio de lecturas:");
   Serial.print("Lecturas: \t\t"); //calibraciones del sensor
  Serial.println(scale.read());
   Serial.print("Promedio: \t\t");
  Serial.println(scale.read average(20));
   Serial.print("Obtener valores: \t\t");
  Serial.println(scale.get value(5));
   Serial.print("Obtener unidades: \t\t");
   Serial.println(scale.get_units(5), 1); 
   Serial.println("Monitoreos:");
}
void loop() {
   Serial.print("Lectura:\t");
  Serial.print(scale.get_units()*-1, 1); // lee el peso máximo de la serie<br>Serial.print("\t| Promedio total ml:\t"); // promedia el peso de la serie<br>Serial.print(scale.get_units(10)*-1, 1); // con solo un decimal
  Serial.print("\t| Promedio total ml:\t");
  Serial.print(scale.get_units(10)*-1, 1);
   Serial.print("\t| mm lluvia:\t");
   Serial.println(((scale.get_units(10))*-1)/2.375,1); // convierte en mm de lluvia según
                                                           // la superficie del vaso que toma
                                                           // el agua. 
  scale.power_down(); <br>delay(5000); <br>// pausa 5 segundo a la próxima lect
                                                 // pausa 5 segundo a la próxima lectura
   scale.power_up();
}
```
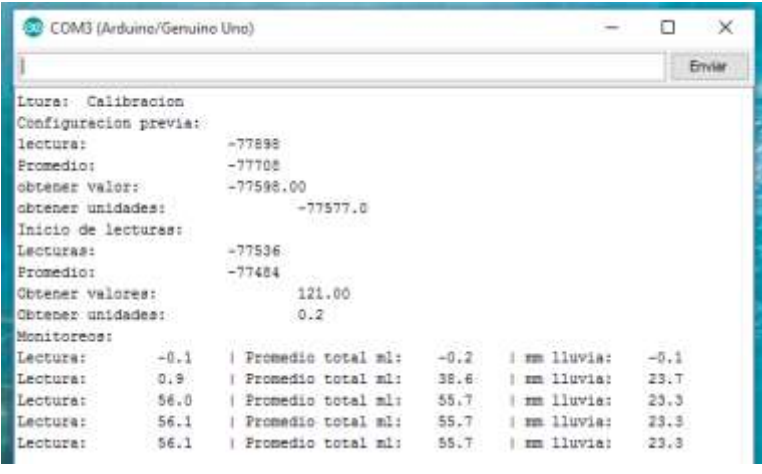

La salida de pantalla nos muestra la calibración del sensor (la tara) y e inicio de lecturas de peso.

Al inicio da un valor promedio de -0.2, al colocar el agua (55ml) dentro del vaso de plástico hay una primera lectura que es parcial (*ya que en el promedio hubo valores de ajuste del sensor a medida que caía el agua*) hasta que se estabiliza en

varias lecturas en 55.7 gramos (*o ml*). Tomaremos siempre ese valor, el promedio de las mediciones plenas, ya que hay que darle algún tiempo al sensor para que reaccione y se estabilice en el peso correcto.

La conversión del volumen de agua a mm de lluvia caída es otra fórmula que debemos aplicar y que está íntimamente ligada con la geometría del vaso captador de agua. Pero antes debemos correlacionar el calibrado por software, la medición del agua con una tabla de calibración de medidas reales.

#### **Calibración de las mediciones**

El procedimiento es sencillo. Debemos encender el dispositivo con el vaso captador de lluvia (un recipiente cilíndrico de paredes rectas lo más uniformemente posible, y recordar esta definición:

*"La precipitación se mide en milímetros de agua, o litros caídos por unidad de superficie (m²), es decir, la altura de la lámina de agua recogida en una superficie plana es medida en mm o L/m² (1 milímetro de agua de lluvia equivale a 1 L de agua por m²). La cantidad de lluvia que cae en un lugar se mide con los pluviómetros. La medición se expresa en milímetros de agua y equivale al agua que se acumularía en una superficie horizontal e impermeable durante el tiempo que dure la precipitación o solo en una parte del periodo de la misma." (*Wikipedia, https://es.wikipedia.org/wiki/Lluvia ,consultada el 1 de marzo de 2018*)*

En nuestro caso el vaso receptor (para las pruebas) es de 5.5cm de diámetro y 4.5 de altura. Usualmente se recomiendan de 7 a 8 cm de diámetro y 20 cm de altura. Pero tanto uno como el otro presentan este interrogante:

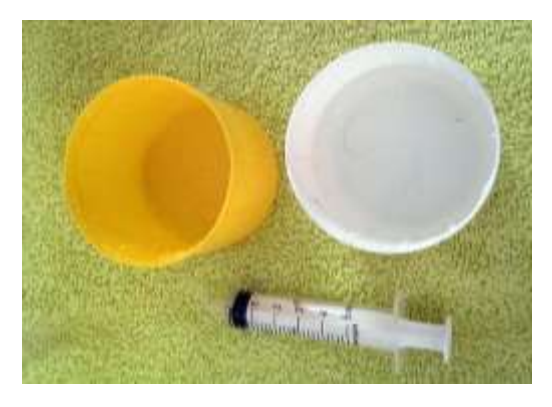

Si llueven 15mm ¿Cuál de los dos recipientes se llena más? En realidad, los dos se llenan igual, lo mismo que la superficie de 1m<sup>2</sup> hipotética que se usa como patrón de medición. Cambien el volumen del agua en todo caso, pero no la altura que será la misma (*se supone homogénea la lluvia dentro del radio de los 3 sensores*). Para crear una **tabla de calibración del sensor** realizamos una operación con el vaso que utilizaremos para las mediciones, otro recipiente con agua limpia y una jeringa de cm o 5ml.

Primeramente, encendemos el dispositivo con el vaso vacío y esperamos que calibre y de lecturas de 0 o similares. Luego iremos agregando agua, de a 5 ml por vez aguardando que realice varias mediciones y se estabilicen en una cifra promedio tal como la imagen.

En un primer momento agregamos 5ml y nos da una serie de lecturas promedio de 5.6 a 5.8 gramos, que evidentemente son más de los 5ml que agregamos. Estas variaciones de unas décimas

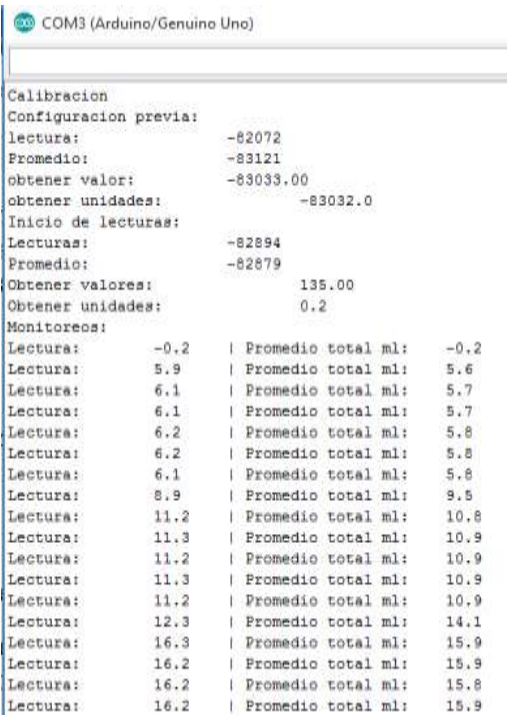

de gramo pueden deberse a ruido eléctrico, agitación del agua e incluso a error de lectura del sensor que acarrea valores. Por ese motivo descartamos esas decimas dejando la lectura en 5 gramos.

Al agregar otros 5 ml vemos una primera lectura de 9.5 y una última de 10.9; también tomamos como válida la cifra entera sin decimal.

Al tener 15 ml de agua en el vaso vemos una primera medición de 14.1 (el agua estaría aun cayendo en el vaso) y una final de 15.9; nuevamente descartamos las cifras decimales. Es evidente que este sensor posee cierta sensibilidad –*muy buena, por cierto*pero algún desajuste en su escala o en errores de acarreo.

Repitiendo esta tabla hasta llegar a los 50 ml – *podríamos seguir adelante, pero nos detenemos aquí con el ejemplo*- y calculando estos volúmenes cuantos mm de columna de agua representan en

nuestro vaso completamos la tabla de correcciones que podemos aplicar si deseamos resultados más exactos que 1 mm, para tener mediciones lo más fidedignas posibles.

¿Por qué es importante saber esto? Porque los mm que midamos en nuestro vaso será el valor de mm caídos reales o casi reales que miden organismos como el SMN (*Servicio Meteorológico Nacional*) y cuyos datos son invalorables para por ejemplo la agrometeorología y para los estudios que permiten producir con mayor eficacia y eficiencia.

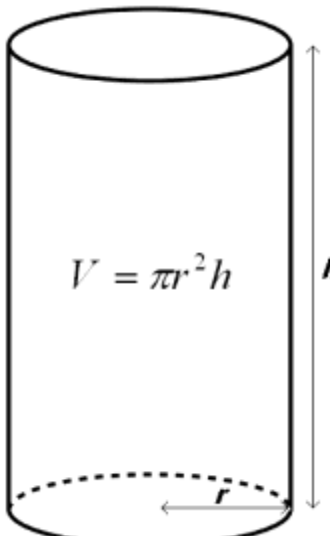

Para calcular la columna de mm del vaso que estamos utilizando, en base al volumen de agua que hemos recolectado, aplicamos algunos conceptos de geometría.

Para hallas el volumen de un cilindro tenemos que

$$
vol = \pi r^2 \cdot h
$$

Donde r2 es el diámetro del cilindro dividido por dos y elevado al cubo. En el caso de nuestro ejemplo el diámetro es de 5.5 cm por lo que el radio es de 2.75 cm y el cubo es de 7.5625 cm. El numero PI es 3.141592654….

**El resultado del volumen en realidad no nos interesa sino el volumen de agua que hemos colocado en el vaso**, por lo que tendremos que 5 ml equivalen a 5 cm<sup>3</sup>

Entonces si tenemos el volumen, el radio y el numero PI podemos calcular la altura h en el vaso:

$$
h=\frac{vol}{\pi \cdot r^2}
$$

Por consiguiente, nuestros 5ml de agua equivalen a

$$
h=\frac{5 \text{ cm}^3}{3.1416*2,75^2 \text{ cm}^2}=\frac{5 \text{ cm}^3}{23,75 \text{ cm}^2}=0.210 \text{ cm} \rightarrow 2.10 \text{ mm}
$$

Con una regla milimetrada y a trasluz vemos que la columna de agua es en efecto 2 mm y un poco más. Con estos datos y la formula que hemos intercalado en el programa

#### **Serial.println(((scale.get\_units(10))\*-1)/2.375,1);**

El valor **2.375** nos suena familiar, es la superficie del círculo del cilindro (el vaso) adaptada con el corrimiento de un decimal, de **23,75 a 2,375 para que el resultado nos dé en mm y no en cm**.

Ya con estos datos podemos crear nuestra tabla de correcciones, agregando de a 5 ml de agua por vez y hallando el peso y el valor que calculamos de la columna de agua versus el valor que nos arrija el dispositivo. La diferencia entre ambos nos da el factor de corrección si lo deseamos aplicar.

**Un ejemplo de una tabla de correcciones** realizada nos dio una serie de valores que a medida que crece el volumen de agua se va produciendo un error acumulado en los gramos y en la columna de agua:

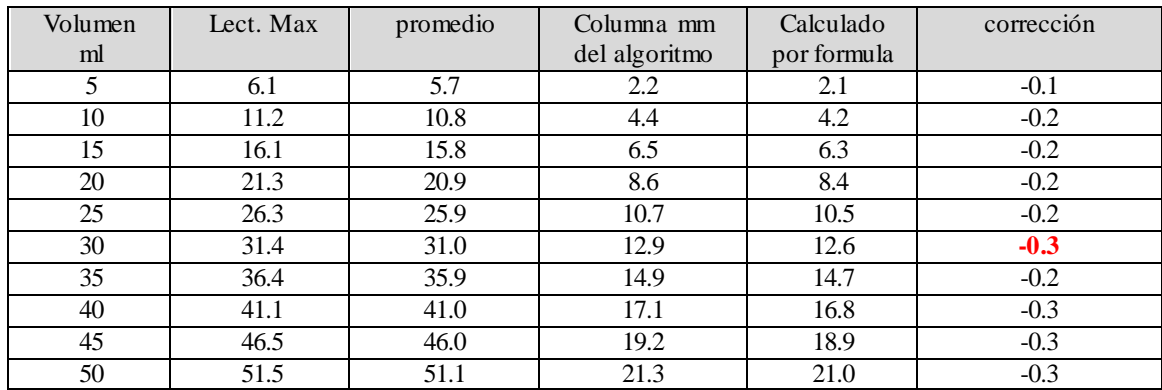

**El error** (*marcado en rojo*) puede deberse además de la naturaleza del sensor y las medidas muy pequeñas (*hablamos de decimas de milímetro y gramos*) también a un arrastre debido a la mala lectura de la jeringa al aplicar exactamente 5 ml. **El error de paralaje** <sup>7</sup> –*la visualización de la lectura*- suele ser común y debe extremarse las prevenciones. De todas maneras, se percibe a simple vista que las correcciones son del orden de decimas de milímetro. La exactitud de esta tabla se puede depurar haciendo nuevamente el procedimiento varias veces hasta alcanzar lecturas que nos den el resultado más realista posible.

 $\overline{a}$ 

<sup>&</sup>lt;sup>7</sup> La paralaje (del griegoπαράλλαξις, cambio, diferencia) es la desviación angular de la posición aparente de un objeto, dependiendo del punto de vista elegido. (Wikipedia[, https://es.wikipedia.org/wiki/Paralaje](https://es.wikipedia.org/wiki/Paralaje) ,consultada en febrero de 2018)

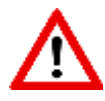

*Curiosamente en el ARDUINO NANO V3. Las tablas de corrección dieron resultados más estabilizados (en -0.2) pese a que no se realizó la tara previa del dispositivo. Sumado a lo pequeño del dispositivo, al menor consumo de energía y precio de compra, es una excelente opción realizarlo con esta placa y no con el UNO que es excesivo dado lo poco que utilizamos de la placa. En la imagen Arduino NANO con la celda de carga y Hx711 en operaciones.*

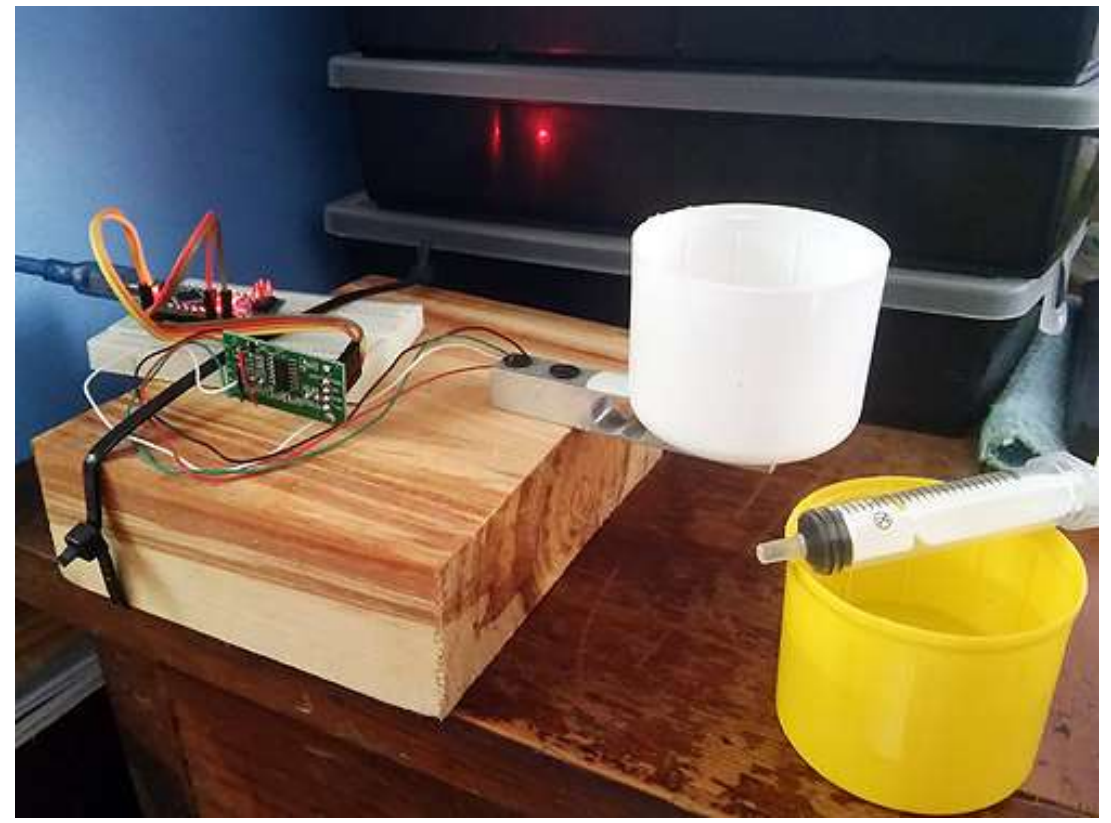

**En tablas posteriores hemos logrado reducir el factor de corrección a prácticamente -0.2 en toda la escala de 5 a 100 ml.** Poniendo cuidado en el agregado de agua (*exactamente 5 ml por vez*) aunque siempre queda la opción de recurrir a la fórmula matemática con solo el valor del volumen del agua en el recipiente y la superficie del círculo del cilindro.

## **Como utilizar el pluviómetro**

#### Esquema: colocación de un pluviómetro casero

 $\overline{a}$ 

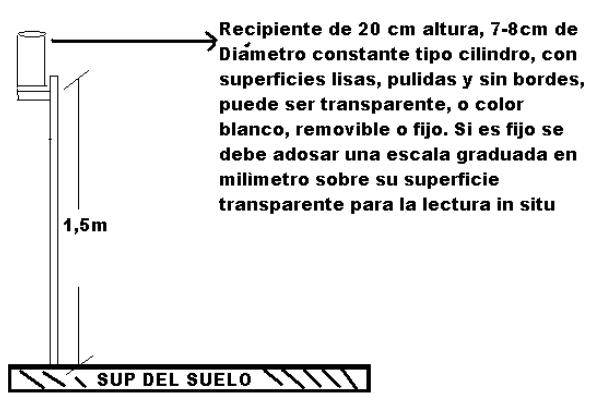

El vaso que recoge el agua de lluvia debe ir afuera, en la huerta teniendo en cuenta algunas prevenciones. <sup>8</sup>

Debe estar ubicado en un lugar despejado, con ningún obstáculo en un ángulo de 45º desde la boca del recipiente a fin de no entorpecer la recepción de agua si la lluvia viene sesgada por el viento.

Este recipiente cuando se va a realizar la medición se lleva al dispositivo –conectado a la pc o notebook- se coloca el vaso VACIO

<sup>8</sup> Imagen correspondiente [a http://www.cordobatimes.com/el-campo/2013/11/27/sabe-usted-como-se-mide-la-lluvia/](http://www.cordobatimes.com/el-campo/2013/11/27/sabe-usted-como-se-mide-la-lluvia/) consultada en marzo de 2018.

y cuando se normaliza la lectura se le agrega el agua recogida por ese mismo recipiente, cuidando de no perder agua en la operación de vaciado y llenado.

El resultado obtenido se puede leer directamente de la interfaz del monitor serial y si hay dudas puede aplicarse la fórmula de conversión basada en el volumen y superficie antes mencionada. Al terminar se limpia el vaso y se vuelve a colocar a la intemperie.

También es posible tener dos vasos exactamente iguales, pero siempre cabria la duda si el peso de la tara es el mismo.

## **Consideraciones finales**

La construcción del pluviómetro digital con Arduino no es compleja. El dispositivo final es sencillo de armar y la programación –si no desea hacerla usted- solo es cuestión de copiar y pegar los dos programas. El del calibrado y el de pesado.

Este modelo puede complejizarse:

- Agregando un RTC (reloj de tiempo real)
- Tarjeta microSD para guardar datos
- Alimentación por energía solar (dispositivo in situ)

Entre otras cosas, pero el desarrollo ya sería más complicado y el costo escaparía a lo razonable para una huerta escolar, privada o de pequeño emprendimiento. El desarrollo tal cual ofrecemos es factible y realizable, tal como lo hemos testeado con alumnos de la Tecnicatura de El Sombrero con otros proyectos similares, ofreciendo además el aliciente de conectar transversalmente varias materias curriculares como matemáticas, física, química, electrónica y programación enfocadas a la cuestión agropecuaria de una producción local.

Dentro de estas consideraciones no debe faltar estas últimas recomendaciones:

- 1. El calibrado y pesado deben hacerse cuidadosamente, hay errores de arrastre.
- 2. Cuando se mida el volumen recolectado en el vaso previamente debe tararse el dispositivo con el vaso vacío, trasvase el agua con cuidado de no perder nada.
- *3.* Desprecie las cifras inferiores a 1 mm o 1 g si desea corregirlas para más exactitud utilice el factor de corrección, **por ejemplo:** *para una lectura de 17 g 7.2 mm – factor de corrección (0.2) = 7.0 mm* aunque probablemente tampoco sea una cifra exacta. De todas maneras, los pluviómetros de lectura directa adolecen de este error, pero con márgenes más grandes debido a múltiples factores (*vaso, graduación, paralaje etc*).

Para finalizar agradecemos a la Prof. Maria Eugenia Bontempi (SMN), al Ing. Industrial Mariano Del Campo García por sus aportes en la redacción de este artículo de divulgación. Como siempre cualquier duda sugerencia o comentario pueden contactarnos al email [\(aguiar.edwin@inta.gob.ar\)](mailto:aguiar.edwin@inta.gob.ar) o en la Estación Experimental Agropecuaria de Corrientes (INTA).